# 在遙測代理中生成Mayday捆綁包

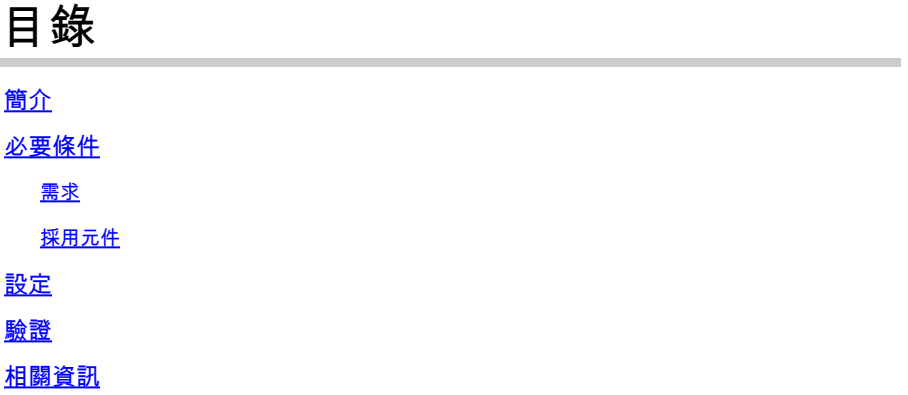

## 簡介

本文說明如何在Cisco Telemetry Broker(CTB)Manager節點和Broker節點中生成Mayday捆綁包。

### 必要條件

需求

思科建議您瞭解以下主題:

- 基本Linux管理
- 基本思科遙測代理架構
- SSH基礎知識
- 生成Mayday捆綁包所需的命令**admin** 行**root** 介面(CLI)訪問

#### 採用元件

本文中的資訊係根據以下軟體和硬體版本:

- 運行版本2.0.1的CTB管理器節點。
- 運行版本2.0.1的CTB代理節點。

本文中的資訊是根據特定實驗室環境內的裝置所建立。文中使用到的所有裝置皆從已清除(預設)的組態來啟動。如果您的網路運作 中,請確保您瞭解任何指令可能造成的影響。

#### 設定

管理 **mayday** 器節點和代理節點均提供該捆綁包。目前,唯一可用於生成備考日捆綁包的方法是通過任一裝置的CLI。為此,請執行

以下操作:

- 通過SSH連線到所需的CTB節點
- 使用憑據登**admin** 錄
- 輸入命 **sudo mayday**令。這將提示輸入用 **root** 戶密碼。
- 輸入用戶密碼root

完成此操作後,系統會自動生成mayday「捆綁」(bundle)。在生成捆綁包的流程中,向CLI顯示幾行。此圖顯示完全產生的套件組合 的範例:

2024/01/30 21:03:20 collecting 3 days of logs from "openntpd.service"<br>2024/01/30 21:03:20 collecting 3 days of logs from "apparmor.service" 2024/01/30 21:03:20 collecting 3 days of logs from "sysinit.target" 2024/01/30 21:03:20 Cottecting 3 days of togs from "systhittarget"<br>2024/01/30 21:03:20 collecting 3 days of logs from "paths.target"<br>2024/01/30 21:03:25 Running command: "docker logs 0cb75bd818fa29671b3ad71a98c31b91ef734e4 2024/01/30 21:03:25 Running command: "docker logs 33013ccc2310341103083372c33340534013500155003004421310350cc831062<br>2024/01/30 21:03:25 Running command: "docker logs 72b4e7ac7b05b4735957d8acb98eefc2111fb3e08ff658e62cd5b94b 2024/01/30 21:03:27 All done!

套件組合生成的輸出示例

驗證

捆綁 **mayday**包儲存在裝置檔案 /tmp 系統中的資料夾中。要檢視該目錄中的可用捆綁包,請運行命令 **ls -lah /tmp | grep mayday**

生成捆綁包後,使用SCP或SFTP將檔案傳輸到本地電腦。如果使用SFTP,請輸入管理員憑據以連線到裝置。

相關資訊

• **[思科技術支援與下載](https://www.cisco.com/c/zh_tw/support/index.html)**

#### 關於此翻譯

思科已使用電腦和人工技術翻譯本文件,讓全世界的使用者能夠以自己的語言理解支援內容。請注 意,即使是最佳機器翻譯,也不如專業譯者翻譯的內容準確。Cisco Systems, Inc. 對這些翻譯的準 確度概不負責,並建議一律查看原始英文文件(提供連結)。